### Wi-Fi RTU

Quick Installation Guideline

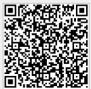

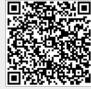

Android

## 1. Installation

- 1) Install the antenna and point it to the open area. 2) Connect the RS-485/RS-232 port of the Wi-Fi RTU to the inverter.
- ③ Connect the Wi-Fi RTU to the 220V power.
- 4 Confirm the status of the LED indicator (After step2.3, the PWR and LINK LED indicator keep on, showing the normal working status).

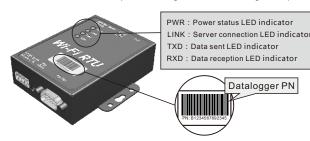

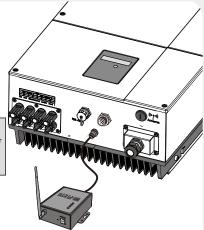

## 2. Wireless Router Connection

#### 2.1 Download APP

- ① Scan the QR Code from the cover of this guideline and download the APP.
- ② Open the APP, tap the Wi-Fi Config button to enter this page.

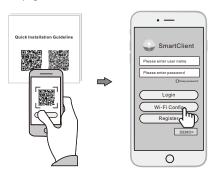

#### 2.2 Connect Wi-Fi Datalogger

- ① Tap the Connect Wi-Fi Datalogger button on the Connected page. (Android phone has no need of this step).
- ② Select the same number of Wi-Fi RTU PN to connect. (Initial Password: 12345678)

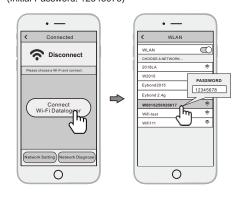

#### 2.3 Network Setting

- ① After the connection completes, tap the **Network** Setting button.
- 2 According to the prompts, type in the information to finish the network setting.
- (3) Reconnect the Wi-Fi or Cellular Data which can surf the Internet instead of the Wi-Fi connected by step 2.2.

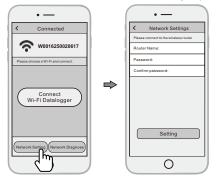

# 3. Create Account And Plant

### 3.1 Create Account

- ① Open the APP, tap the Register button.
- 2) According to the prompt information, complete creating an account.

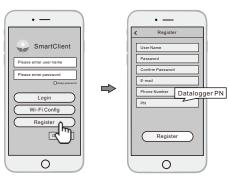

### 3.2 Create Plant

- (1) Login the account and click the **list** button on the bottom of the home page.
- ② Tap the "+" button on the top-right corner of the list page.
- 3 According to the prompts, type in the information to finish creating plant.

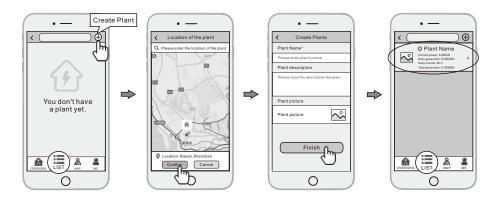

#### 3.3 Add Multiple Dataloggers

Note: One account can create multiple plants and one plant can add multiple dataloggers. If you only have one datalogger, you can ignore this step.

- 1) Tap the new plant you just created, and enter its home page.
- ② Click the **Device** button on the bottom of the home page.
- 3 Tap the "+" button at the top-right corner to add the datalogger.
- 4 Scan the datalogger PN on the Wi-Fi RTU, or input it manually.

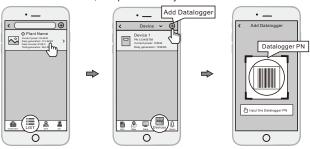

Note: Besides the SmartClient APP, you also can remote monitoring your plants by using WeChat mini program.

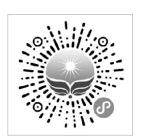

Scan the Wechat QR code to use the mini program.